## Šifrarnik stope PDV-a

Zadnje ažurirano08/04/2024 9:40 am CEST

U šifrarniku stope PDV-a unesene su stope PDV-a za Hrvatsku.

## Unos stope PDV-a

Unos novih stopa uređujemo u **Šifrarniku > Stope PDV-a**. Šifrarnik za stope PDV-a prikazuje se ako je na postavkama organizacije uključena kvačica na polju **Ručni unos PDV stopa**.

Prije unosa stope, uredimo u **Šifrarniku > Konta** konta na koja će nam se knjižiti porez.

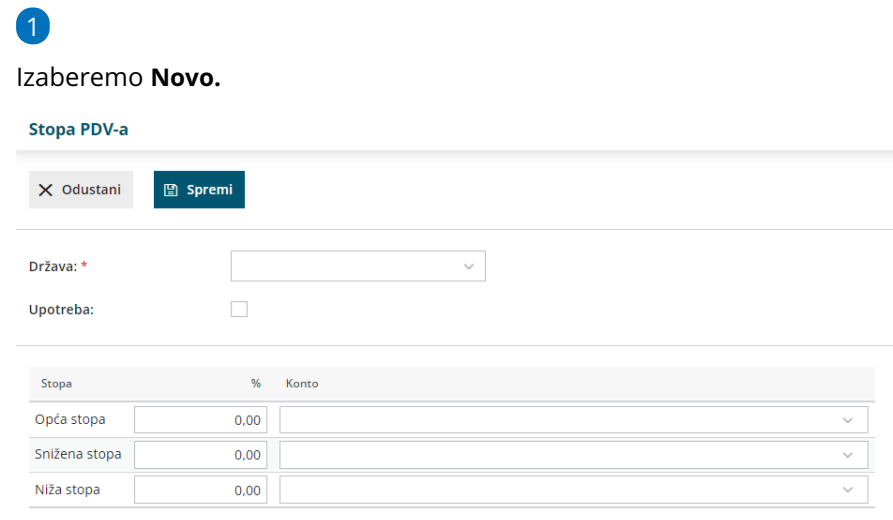

## 2 Unesemo **Državu**.

3 Označimo kvadratić na **Upotreba** (omogućuje izbor stope PDV-a na

redu izlaznih računa).

- 4 Unesemo **opću i sniženu stopu PDV-a** za izabranu državu.
- 5 Unesemo **konto za opću i sniženu stopu PDV-a**.
- 6 **Spremimo**.

## Što napravi program?

Prilikom unosa novog izlaznog računa za **kupca iz EU,** program će prilikom unosa artikla na polju za PDV predložiti unesenu stopu.